# **Inscription aux cours de la session d'été 202**4

Si vous souhaitez suivre un ou plusieurs cours d'été au Cégep André-Laurendeau ou en commandite dans un cégep membre du SRAM, vous devez remplir le formulaire disponible à la page suivante et le faire parvenir à votre API **avant 12 h le jeudi** 25 **avril**.

# **Période d'inscription : du lundi** 18 **mars au jeudi 2**5 **avril à 12 h Date limite de paiement : le** v**endredi 2**6 **avril à 16 h**

# **Étudiants admissibles**

Les étudiants du Cégep André-Laurendeau inscrits dans un programme de DEC au secteur régulier à la session d'hiver 2024.

# **Cours offerts au Cégep André-Laurendeau**

L'inscription aux cours offerts au Cégep André-Laurendeau s'effectue entre le 1er et le 25 avril. Vous pouvez toutefois envoyer votre demande à compter du

18 mars. Un bordereau de confirmation d'inscription sera envoyé aux étudiants par MIO.

#### **Cours offerts dans un autre cégep du** SRAM

Les étudiants qui veulent suivre un cours dans un autre cégep du SRAM doivent faire parvenir leur demande entre le 1er et le 25 avril. Un bordereau de confirmation d'inscription sera envoyé aux étudiants par MIO le 3 mai après l'inscription officielle.

#### **Paiement**

Le paiement s'effectue par carte de crédit sur Omnivox ou encore en argent, par carte de débit ou par mandat-poste au comptoir étudiant ( voir nos heures d'ouverture à https://www.claurendeau.qc.ca/ contact/).

### Frais

Les frais par cours sont de :

- 2\$/h + 15\$ d'inscription pour les cours dans un autre cégep; - 2\$/h + 10\$ d'inscription pour les cours au cégep André-Laurendeau.

Ces frais seront facturés dans votre dossier Omnivox . Si vous n'obtenez pas le cours demandé, vous recevrez un remboursement par chèque dans un délai de 2 à 4 semaines

**Les frais doivent être payés avant 16 h le**  26 **avril. Après cette date, votre inscription à un cours d'été au Cégep André-Laurendeau sera annulée et votre demande d'inscription à un cours dans un autre cégep ne sera pas traitée**.

#### **Annulation et remboursement**

Pour annuler officiellement son inscription à un cours du Cégep André-Laurendeau, il faut le signifier par courriel à l'adresse suivante :

#### comptoir.etudiant@claurendeau.qc.ca

Pour être éligible à un remboursement, il faut annuler officiellement son inscription au plus tard le 27 **ma**i 2024. Le remboursement équivaut au montant payé moins les frais d'inscription (-15 \$ ou - 10\$ de frais par cours annulé, selon le cas).

Après le 25 avril, pour annuler une inscription à un cours d'un autre cégep, il faut s'adresser au **cégep concerné.**

# **Procédure**

- 1. Consulter la liste des cours offerts à la session d'été dans tous les cégeps du SRAM (incluant le Cégep André-Laurendeau) à l'adresse <https://cours-ete.sram.qc.ca/fr/listes>**.** *Prenez note que le Collège Lionel-Groulx se trouve à Sainte-Thérèse. Il n'est pas situé à la station Lionel-Groulx du métro de Montréal*.
- 2. Télécharger le présent document, modifier le titre en **ajoutant votre matricule et le sauvegarder**.
- 3. **Remplir un formulaire par cours. Sur le même formulaire, vous pouvez choisir jusqu'à trois cégeps différents pour le même cours. Vous pouvez choisir 2 cours d'été maximum.**
- 4. Sauvegarder le document.
- 5. Vérifier que tous les champs requis sont complétés.
- 6. Expédier le formulaire par MIO à votre API avec comme objet « Inscription aux cours d'été votre matricule ». Des informations supplémentaires peuvent être ajoutées dans le MIO. Pour connaître le nom de votre API, utiliser [ce lien.](https://claurendeau.sharepoint.com/sites/public/Documents/Forms/AllItems.aspx?id=%2Fsites%2Fpublic%2FDocuments%2FSCOS%2DAPI%2Ddistribution%2Dprogrammes%2Epdf&parent=%2Fsites%2Fpublic%2FDocuments&p=true)
- 7. L'équipe du Service du cheminement et de l'organisation scolaires analysera votre demande et vous retournera la décision par MIO :
	- a) Au fur et à mesure, à partir du 1er avril, pour les inscriptions aux cours du Cégep André-Laurendeau;
	- b) Le 25 avril, pour les inscriptions aux cours des autres cégeps.
- 8. Si vous désirez rencontrer votre API, vous pourrez le faire à partir du 1er avril. Veuillez prendre rendez-vous sur votre portail Omnivox – Prendre rendez-vous avec mon API.
- 9. Si vous n'obtenez pas le cours demandé, les frais vous seront remboursés par chèque à partir de la mi-mai.

# **Formulaire d'inscription disponible à la page suivante**

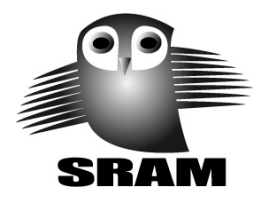

# PRÉINSCRIPTION À UN COURS D'ÉTÉ

S.V.P. REMPLIR UN FORMULAIRE PAR COURS (max 2 cours)

**Cours 1**

À l'usage interne du collège

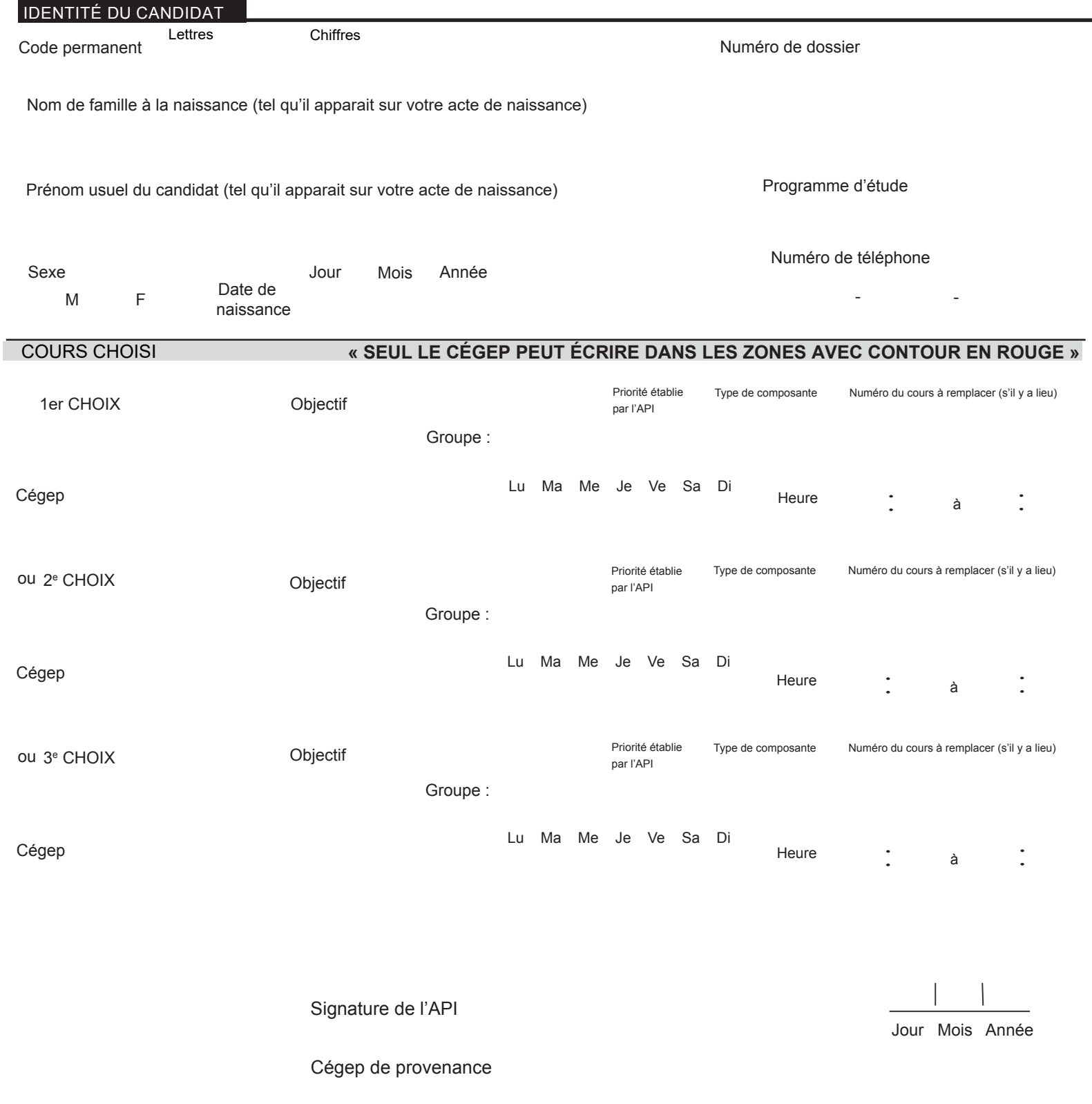

# Directives pour confirmer l'inscription à un cours d'été dans un cégep du SRAM

1. Ce formulaire ne constitue pas l'inscription à un cours d'été. Pour compléter votre inscription vous devez suivre les directives données par le personnel du registrariat de votre collège.

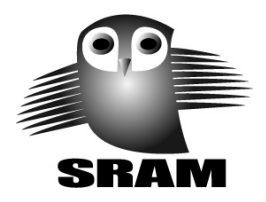

# PRÉINSCRIPTION À UN COURS D'ÉTÉ

S.V.P. REMPLIR UN FORMULAIRE PAR COURS (max 2 cours)

**Cours 2**

À l'usage interne du collège

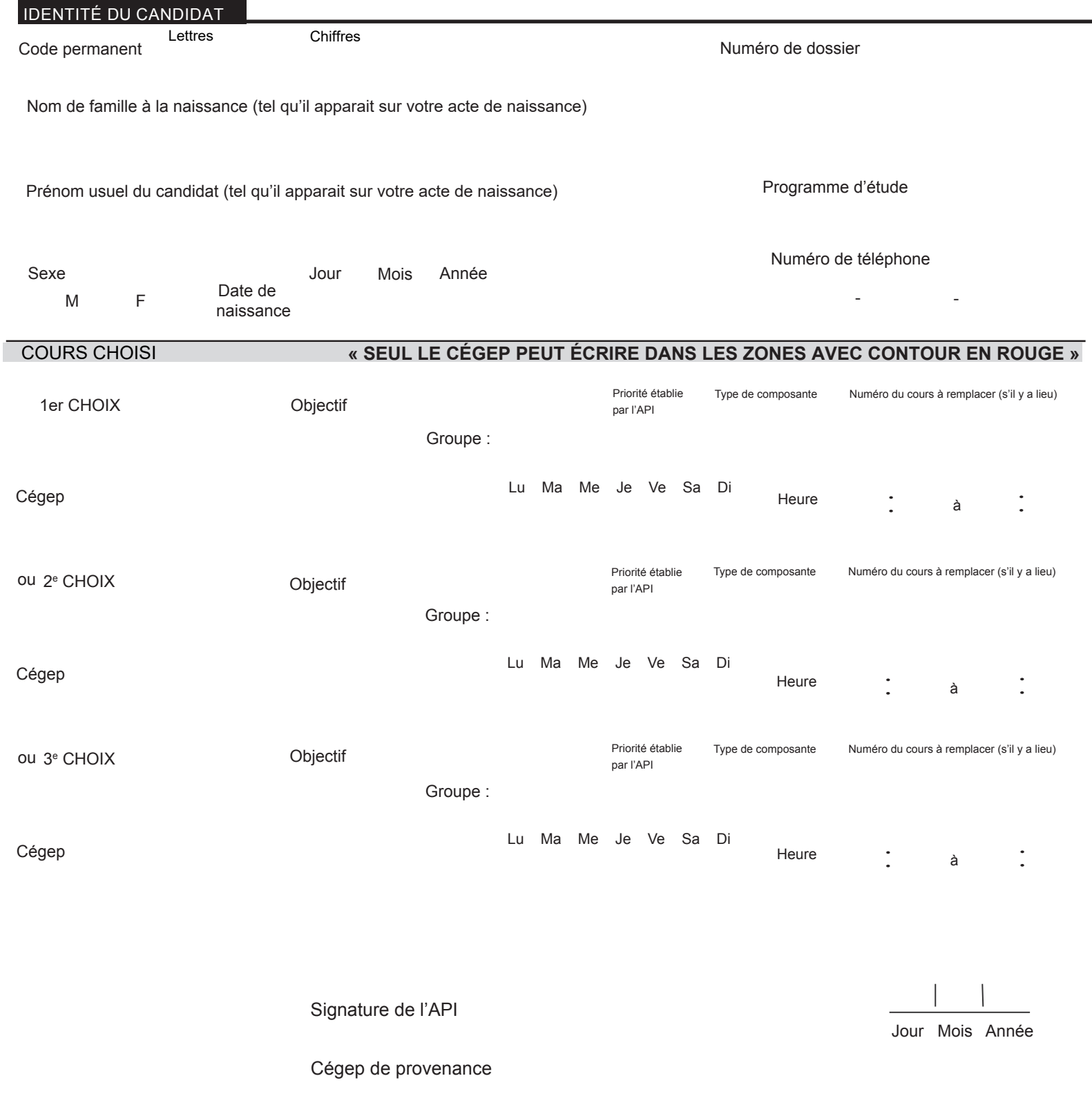

# Directives pour confirmer l'inscription à un cours d'été dans un cégep du SRAM

1. Ce formulaire ne constitue pas l'inscription à un cours d'été. Pour compléter votre inscription vous devez suivre les directives données par le personnel du registrariat de votre collège.